# **SIMULACIÓN DEL CONTROL DE TRANSMISIÓN AUTOMÁTICA DE UN AUTOMÓVIL**

# *AUTOMATIC TRANSMISSION CONTROL SIMULATION OF A CAR*

#### *José Daniel Vargas Proa*

Tecnológico Nacional de México / ITES de Irapuato, México *danielvp.msn@gmail.com*

# *José Carlos Zamora Anguiano*

Universidad de Guanajuato / DICIS, México *jczamoraanguiano@ugto.mx*

*Juan Pablo Razón González* Tecnológico Nacional de México / ITES de Irapuato, México *juan.rg@irapuato.tecnm.mx*

#### *Miroslava Cano Lara*

Tecnológico Nacional de México / ITES de Irapuato, México *miroslava.cl@irapuato.tecnm.mx*

**Recepción:** 9/agosto/2020 **Aceptación:** 15/septiembre/2020

#### **Resumen**

En este trabajo se presenta una interfaz de control diseñada con Matlab y la tarjeta Arduino Mega 2560 para simular una caja de velocidades automática de un automóvil. El estudio proporciona una herramienta electrónica y computacional básica para comprender el comportamiento de la palaca de cambios. El sistema electrónico y la interfaz GUI ejecuta los accionamientos de la simulación de una palanca de cambios con 4 posiciones: Parking, Reversa, Neutral y Drive. Se utiliza un motor DC y el circuito L293D para generar 4 velocidades y su inversión de giro derecha-izquierda. Para el desarrollo se consideran las principales restricciones de una palanca de cambios, de esta manera se asemeja al comportamiento real de un automóvil con transmisión automática. Finalmente se monitoreo la velocidad del motor mediante sensores infrarrojo en el cambio automático de las velocidades. Los sistemas de cómputo automotriz representan un área que requiere el entendimiento de los sistemas de control que comprenden un automóvil. El estudio del funcionamiento del módulo de transmisión aquí presentado simula y aplica

experimentalmente el comportamiento de los bloques de movimientos en una caja de velocidades.

**Palabras Clave:** Caja de velocidades automática, Simulación, Interfaz, Control automotriz, Matlab-Arduino.

## *Abstract*

*This paper shows a control interface designed with Matlab and Arduino Mega 2560 to simulate an automatic gearbox of a car. The study provides an electronic and computational basic tool to understand the behavior of automatic transmission. The electronic system and GUI interface execute the simulation drives of a gear lever with 4 positions: Parking, Reverse, Neutral and Drive. A DC motor and the L293D circuit are used to generate 4 speeds and their right-left turn inversion. For development, the main restrictions of a gear lever are considered, thus resembling the actual behavior of a car with an automatic transmission. Finally, the motor speed was monitored by infrared sensors in the automatic speed change. Automotive computing systems represent an area that requires an understanding of the control systems that comprise an automobile. The study of the operation of the transmission module presented here simulates and experimentally applies the behavior of the movement blocks in a gearbox.*

*Keywords***:** *Automatic gearbox, Simulation, Interface, Automotive control, Matlab-Arduino*

## **1. Introducción**

La caja de cambios es un elemento de transmisión que se interpone entre el motor y las ruedas para modificar el número de revoluciones e invertir el sentido de giro cuando las necesidades de la marcha así lo requieran. Actúa como transformador de velocidad y convertidor mecánico de par para realizar los cambios, aumentando el par a cambio de disminuir la velocidad, y en caso contrario, disminuyendo el par a cambio de aumentar la velocidad.

En el caso de una aplicación automotriz, se requiere que una transmisión tenga múltiples velocidades hacia adelante y al menos una marcha atrás [Karhula, 2018].

En los automóviles el sistema de transmisión es de tipo manual o automática. La transmisión manual o transmisión estándar, utiliza un embrague operado por el conductor que se activa y desactiva mediante un pedal, regulando la transferencia de par del motor a la transmisión, y una palanca de cambios accionada manualmente. Por otra parte, la transmisión automática puede cambiar de forma automática, la relación de velocidad y torque que se transmite del motor a las ruedas del automóvil mientras este se encuentra en movimiento, sin la necesidad de presionar un pedal de embrague [Sheth, 2014].

Debido al constante cambio y la mayor exigencia que se tiene día con día en el sector automotriz, se han realizado estudios sobre el funcionamiento y eficiencia de las cajas de velocidades. En [Guan, 2016] se realizó un análisis de la eficiencia de la transmisión de torque en un sistema de trasmisión automática, analizando el programa de cambios mediante el establecimiento de un sistema de simulación basado en Matlab/Simulink.En [Kuo, 2011] se analizaron los cambios de presión hidráulica durante el proceso de cambio de un sistema de transmisión automática, obteniendo un modelo dinámico simplificado y un análisis detallado sobre el movimiento de la caja de cambios y las situaciones de fuerza en el cambio. En [Glielmo, 2016] se propone una estrategia de control de cambio de marchas para transmisiones manuales automatizadas modernas con embragues secos. En [Bataus, 2017], se demuestra las diferentes demandas de consumo de combustible, y los estudios de control y calibración en automóviles con distintos tipos de sistemas de transmisión. En general, las cajas de velocidades automáticas cuentan con los cambios Parking (P), Reversa (R), Neutral (N) y Drive (D), algunas además cuentan con los cambios Low (L) o en su lugar las opciones 1 y 2. Algunas otras cajas cuentan con la opción Sport (S), e incluso la opción Manual (M), que permite realizar los cambios de manera manual.

Este trabajo se enfoca en el estudio del comportamiento de la caja de velocidades automática de un automóvil. La simulación numérica en Matlab y la construcción del circuito experimental interpretan las respuestas que se generan al accionar alguno de los 4 cambios de la caja de velocidades, con las opciones de pedal, freno, acelerador, etc.

#### **2. Métodos**

Para la simulación de la caja de velocidades automática se utilizó una tarjeta Arduino Mega 2560 en conjunto del software Matlab. El diseño de la interfaz gráfica realizará el control de la simulación de la caja de velocidades, sus cambios Parking (P), Reversa (R), Neutral (N) y Drive (D); y el accionamiento un motor que representa el giro de las llantas para su control de aceleración y frenado. La comunicación y transmisión de datos tarjeta de control y Matlab se realizó a través del puerto serial, obteniendo una comunicación en tiempo real a 115200 baudios (figura 1).

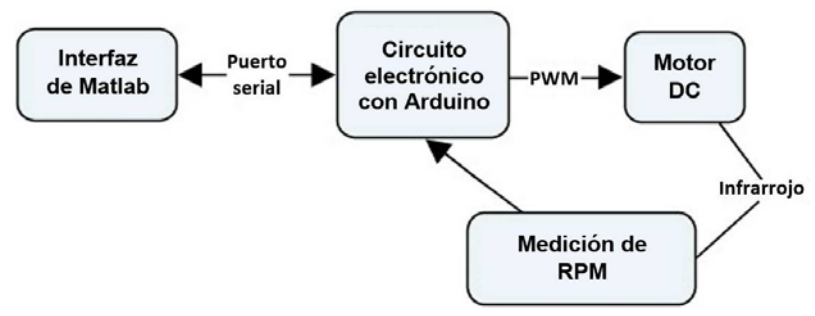

Figura 1 Diagrama del funcionamiento del simulador de la transmisión automática.

La simulación de la transmisión automática cuenta con 4 estados en su funcionamiento al accionar la palanca de cambios. Se puede posicionar en Parking (P), Reversa (R), Neutral (N) o Drive (D). La figura 2 muestra una representación de la palanca de cambios y sus posibles estados en un automóvil.

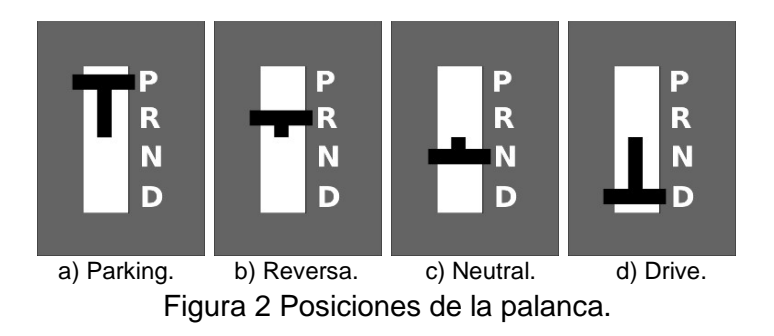

El estado P simula la posición de Parking en la caja de velocidades, la cual no permite el giro de las llantas en ningún sentido, así como avanzar el automóvil (0 RPM). En el estado R, el motor puede girar en sentido antihorario, con una sola velocidad siempre que se accione el pedal de acelerador, simulando el movimiento en reversa del automóvil (1000 RPM como máximo). En el estado N, no es posible transmitir el movimiento a las llantas, aun presionando el acelerador, debido a que estas están desconectadas de la transmisión (0 rpm). Cuando la caja de velocidades se encuentra en el estado D, el motor podrá girar en sentido horario simulando el avance del automóvil en cuatro velocidades diferentes, mientras se presione el pedal del acelerador y se detendrá después de un tiempo de soltar este pedal o presionando el pedal de freno.

Las cuatro velocidades con las que cuenta el estado D están delimitadas por un rango de valores en las revoluciones del motor empleado en la simulación. Los límites de revoluciones para la velocidad se establecen en 4 posiciones que son 1, 2, 3 y 4 equivalentes a 1000, 2100, 3200 y 4200 rpm respectivamente. El cambio entre estas velocidades se realiza automáticamente cuando el sistema detecta los límites de revoluciones permitidas para cada velocidad, usando sensores de infrarrojo para medir las revoluciones del motor. La figura 3 muestra el diagrama del proceso llevado a cabo por la transmisión automática. Los estados posibles de la palanca de cambios (P, R, D, N) son seguidos de la velocidad a la que gira el motor (1, 2, 3, 4 para D; 0 para N y P; -1 para R).

Entre flechas se indica la combinación de acciones necesarias para cambiar de posición la palanca, se tienen la restricción importante que para poder cambiar de posición la palanca es necesario presionar el pedal de freno (Brake más GL- o GL+), esto con el fin de considerar una caja real de automóvil donde se evita dañar la caja de velocidades.

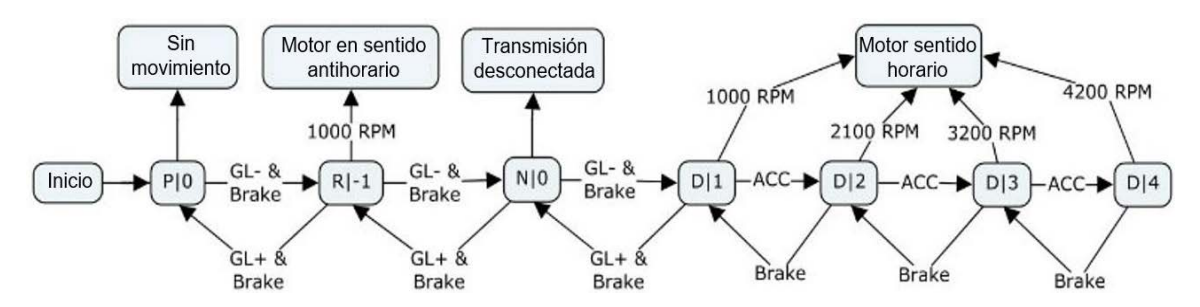

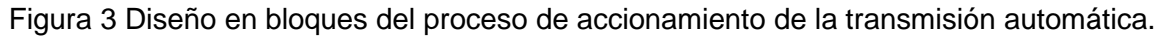

**Pistas Educativas Vol. 42 -** *ISSN: 2448-847X Reserva de derechos al uso exclusivo No. 04-2016-120613261600-203 http://itcelaya.edu.mx/ojs/index.php/pistas*

 $\sim$ 991 $\sim$ 

El circuito electrónico (figura 4), tiene la capacidad de controlar el estado de la caja de cambios por medio de push buttons que simulan tanto el movimiento de la palanca de cambios como el accionamiento de los pedales de acelerador y freno.

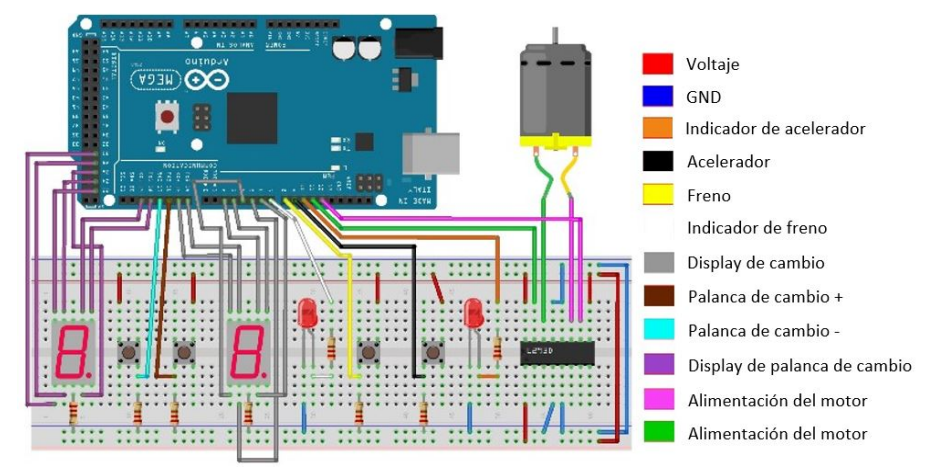

Figura 4 Diagrama de circuito electrónico para la simulación de caja de velocidades.

Se miden las revoluciones del motor utilizando un arreglo de un emisor y un receptor infrarrojo, que servirá como un dato de entrada para la interfaz de control de Matlab, y al mismo tiempo despliega el estado de la caja de cambios utilizando dos displays de 7 segmentos. La figura 5 muestra el diseño de la interfaz gráfica desarrollada en Matlab, el monitoreo y control del comportamiento de la caja de velocidades, emplea el paquete Matlab Support Package for Arduino para lograr una comunicación bidireccional a través del puerto serial entre Matlab y Arduino.

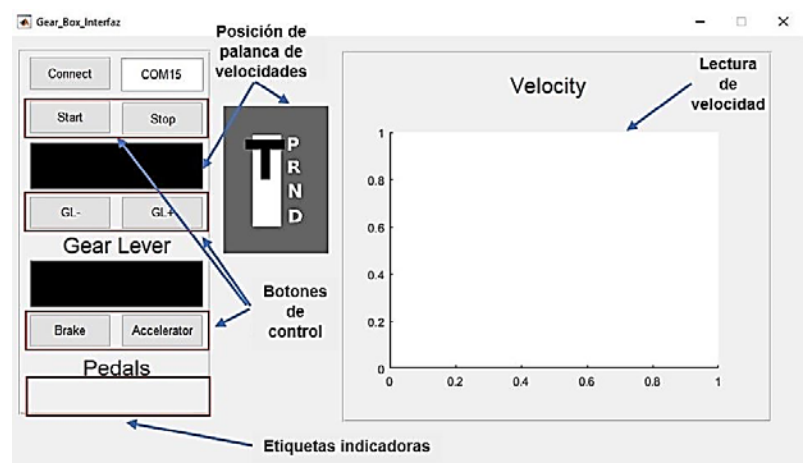

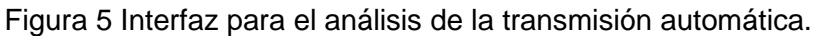

**Pistas Educativas Vol. 42 -** *ISSN: 2448-847X Reserva de derechos al uso exclusivo No. 04-2016-120613261600-203 http://itcelaya.edu.mx/ojs/index.php/pistas*

 $\sim$ 992 $\sim$ 

Las señales analógicas que se adquieren del circuito electrónico son trasferidas a la tarjeta de adquisición Arduino Mega, y pueden ser accionados por los push buttons y el conteo de revoluciones del motor, y ejecutar acciones desde Matlab para cambiar de velocidad automáticamente. La interfaz gráfica cuenta con un conjunto de botones para el control de las acciones de la caja de velocidades y del automóvil.

El botón Connect realiza la conexión entre la tarjeta Arduino y la interfaz de control. El botón Start simula el accionamiento del sistema de encendido del automóvil; si no se presiona este botón, no es posible realizar ninguna acción. Los botones GLy GL+ simulan el movimiento de la palanca de velocidades, hacia abajo (movimiento de P a D) o hacia arriba (movimiento de D a P). Los botones Brake y Accelerator accionan el pedal de freno y el pedal del acelerador del automóvil, respectivamente. Estos botones cuentan con una etiqueta cada uno que se encuentran debajo de la leyenda Pedals, que indica que el pedal está siendo accionado al cambiar de color. Las etiquetas en color negro, de arriba hacia abajo, muestran el estado de la caja de velocidades y la velocidad en de la marcha debida a la acción del pedal del acelerador. La interfaz cuenta con un botón de Stop, el cual tiene la función de simular el apagado del automóvil, desconectando la energía del sistema de encendido. Al emplear el motor de 12 volts de corriente continua se obtuvieron revoluciones entre 0 y 4200 rpm variando el ancho de pulso (PWM) con el circuito integrado L293D.

## **3. Resultados**

Para el funcionamiento de la interfaz de Matlab a la tarjeta Arduino Mega se selecciona el puerto COM correcto y se inicia la simulación presionando el botón Start, esto habilita los demás botones de control y el grafico de la velocidad. El estado inicial del sistema de la caja de velocidades es Parking, simulando al automóvil estacionado, por lo cual se muestra la letra P en la primera etiqueta (figura 6). En la gráfica de velocidad se puede notar que, aunque el pedal del acelerador está siendo accionado, la velocidad del motor no cambia, debido a que en el estado de parking esto no está permitido. Para el movimiento de la palanca de cambios, es necesario presionar el botón de freno y al mismo tiempo alguno de los botones GLo GL+.

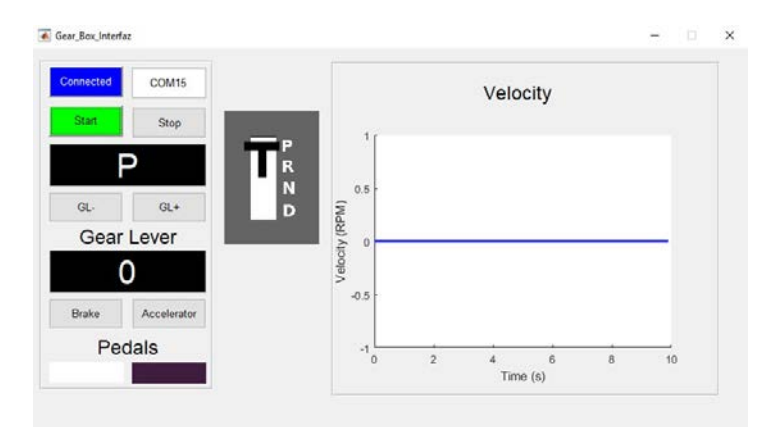

Figura 6 Interfaz de control: simulación del automóvil estacionado (Parking).

La figura 7 muestra el circuito de la simulación del control de una caja de velocidades automática. Al mismo tiempo, en el circuito físico de la simulación se despliega el estado de la caja de velocidades en los displays correspondientes.

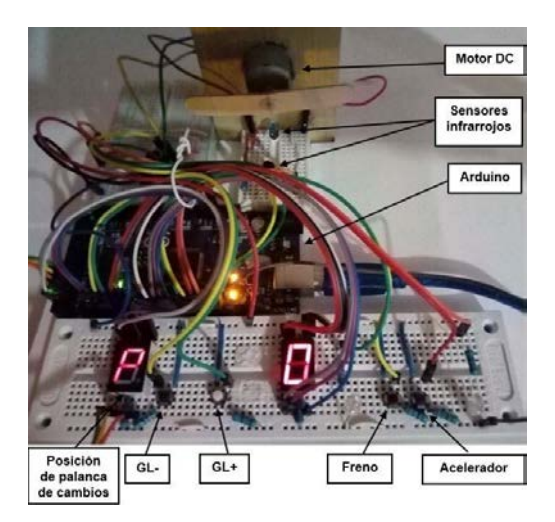

Figura 7 Circuito electrónico del control de una caja de velocidades automática.

La figura 8 muestra la forma de realizar un cambio de posición en la palanca de velocidades, presionando el botón Brake y el botón GL- para pasar del estado P al estado R, y del estado R al N. En el estado D, al presionar el acelerador se pueden conseguir 4 diferentes velocidades. Estos cambios de velocidades se realizan

automáticamente una vez que el motor llega a un cierto número de revoluciones por minuto. Al soltar el pedal del acelerador, las revoluciones del motor comienzan a disminuir de una forma lineal. Si se presiona el botón de freno, la velocidad del motor disminuye rápidamente que cuando únicamente se suelta el botón del acelerador.

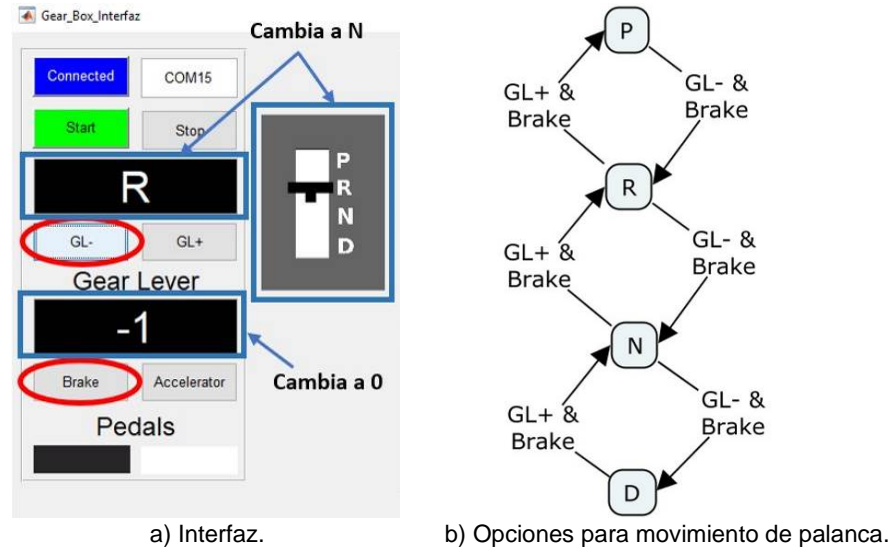

Figura 8 Cambio de velocidades automática.

En la figura 9 muestra los cambios que se tienen en la velocidad del motor al presionar los botones de acelerador y freno. Los puntos A, B, C y D muestran los puntos máximos de las velocidades 1, 2, 3 y 4 que son los puntos donde se realiza el cambio de velocidad, respectivamente, tanto para aceleración como frenado. Se puede observar también, que el motor alcanza velocidades mayores a los 4000 rpm en su velocidad 4 (marcado con el punto D). De la misma manera, que en el estado D, cuando la caja de velocidad está en R el motor gira al presionar el pedal Accelerator, pero a diferencia del caso anterior, se obtienen velocidades cercanas a los 1000 rpm como máximo. Los cambios de velocidad que se tienen en el motor son proporcionales al tiempo que se presiona el pedal Accelerator, de esta manera, entre más tiempo se presione el pedal, se obtendrá una velocidad mayor.

Para la simulación de la caja de velocidades de este trabajo, no es posible realizar un salto en las posiciones de la palanca de cambio, por ejemplo, pasar de P a D sin pasar antes por R y N. De esta manera, siempre se debe seguir la secuencia P-R-

N-D o D-N-R-P. De la misma manera está restringido el cambio de posición mientras el motor se encuentre en movimiento, antes de eso se debe presionar el pedal de freno. El funcionamiento del sistema de control de una caja de transmisión comprende secuencias específicas de movimientos y restricciones en las posiciones que puede tener la palanca de velocidades.

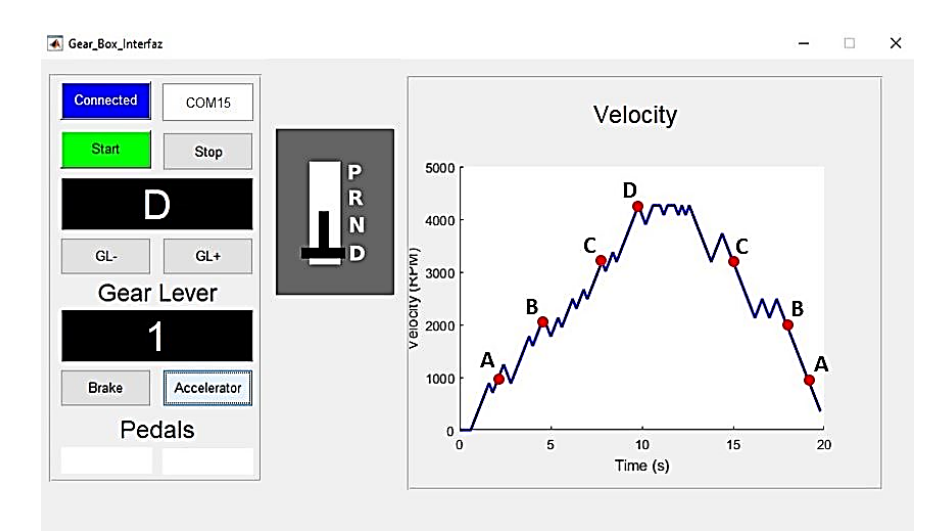

Figura 9 Simulación de cuatro velocidades del estado conducir (D) y velocidad del motor.

# **4. Conclusiones**

En este trabajo se comprobó y simuló el comportamiento de la transmisión automática desde el encendido del automóvil, la puesta en marcha y el aparcamiento del automóvil utilizando el software Matlab y la tarjeta Arduino Mega 2560. La interfaz gráfica de control realiza la comunicación en tiempo real con un circuito electrónico que muestra el estado de la posición de la palanca de cambios y simula el movimiento de las ruedas del automóvil con el accionamiento de un motor DC. El cambio automático de las velocidades medidos con un sensor infrarrojo se realiza cuando el motor alcanza las 1000, 2100 y 3200 rpm, alcanzando *v*max a 4200 rpm en la velocidad 4. El envío de las señales del accionamiento de la botonería electrónica y la lectura de rpm a través del puerto serial se obtiene en un tiempo menor a 0.5 segundos. Este trabajo proporciona una herramienta básica para la comprensión de los cambios de posición en la palanca de velocidades y del funcionamiento del cambio de las velocidades de una manera interactiva.

## **5. Bibliografía y Referencias**

- [1] Karhula, H., Nicolai, M. (2018). Towards automated synthesis of automatic automotive transmission designs. International Journal of Automotive Engineering (Vol.9 No. 4, pp. 244-251).
- [2] Sheth, S., Gajjar, B. R., Chauhan, P. (2014). A scope and study of automatic transmission system in context of operating parameter and professional requirement. Proceedings of the National Conference on Emerging Trends in Engineering, Technology & Management At: INDUS Institute of Technology & Engineering. Ahmedabad, India.
- [3] Guan, L., Zhang, T., Ma, Y. (2016). Shift schedule of automatic transmission of construction vehicle based on Matlab/Simulink. 2nd International Conference on Advances in Mechanical Engineering and Industrial Informatics (AMEII 2016) (pp.436-439).
- [4] Kuo, K. L. (2011). Simulation and analysis of the shift process for an automatic transmission. International Journal of Mechanical and Mechatronics Engineering (Vol. 5, No.4, pp. 785-791).
- [5] Glielmo, L., Iannelli, L., Vacca, V., Vasca, F. (2016). Gearshift control for automated manual transmissions. IEEE/ASME Transactions on Mechatronics (Vol. 11, No.1, pp. 17-26).
- [6] Bataus, M.V., Dragne, F.D., Maciac, A.N., Oprean I.M., Vasiliu N. (2017). Models of automotive transmissions for fuel consumption studies. Proceedings of Advanced Transmission for Low CO<sub>2</sub> Vehicles. Rueil-Malmaison, Francia.